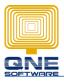

## QNE SOFTWARE SDN. BHD. (611852-V)

Title: How to enable multiple set of running number for Optimum?

Example: Allow using different set of formats for transactions. Example in payment voucher, user may pay by cash or by cheque sometimes. So user would like to differentiate it by running number.

## Steps:

1. Maintenance > Running Number > General Ledger > Payment

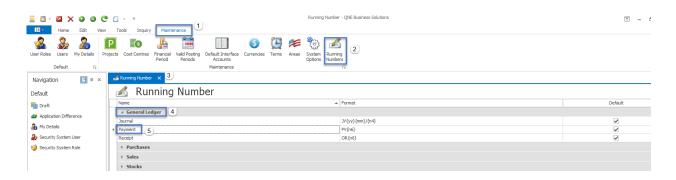

2. Click > New

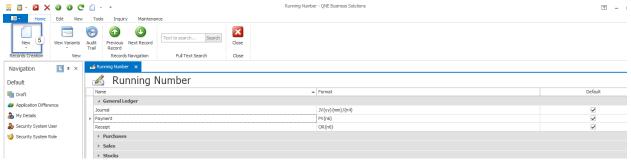

3. If by cash, the running number format may set like this:

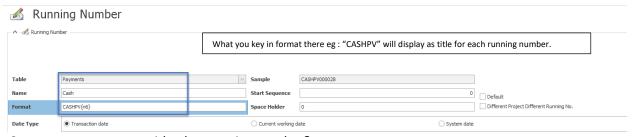

Start sequence = start with what running number?

Space Holder = Do you need a space between?

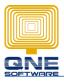

## QNE SOFTWARE SDN. BHD. (611852-V)

4. If by cheque, the running number format may set like this:

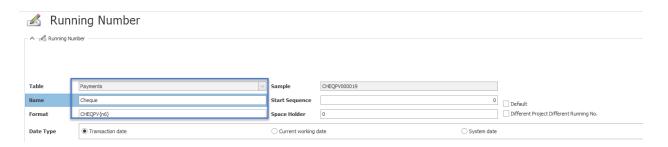

5. Results will be like this >>

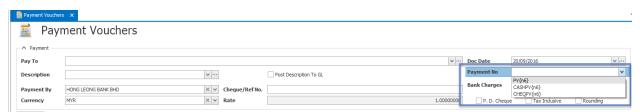

6. User can set multiple set of running number for payment voucher.

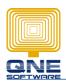

## QNE SOFTWARE SDN. BHD. (611852-V)